## **How Do I Adjust the 'Expiry Date' of a Lot No.?**

Follow the below steps to change the expiry date of a Lot No.:

- 1. Find your 'Lot No' whose expiry date needs to be changed. You can use the below link to find a lot: [How Do I find my lot using Inventory View?](https://help.irelyserver.com/pages/viewpage.action?pageId=21234123)
- 2. Select the 'Lot No' using the check box available at the beginning

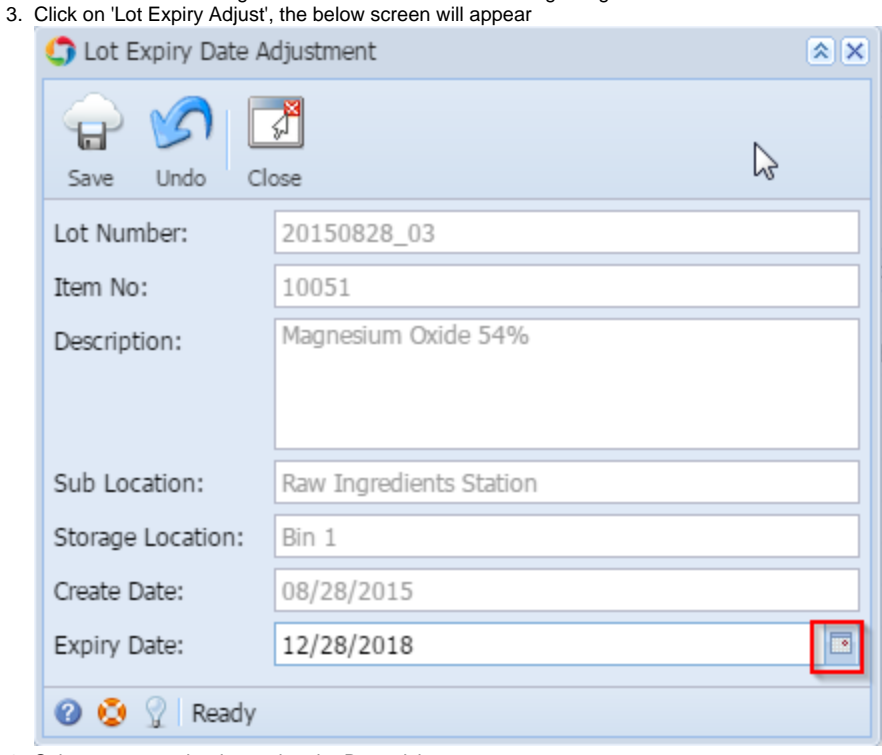

- 4. Select a new expiry date using the Date picker
- 5. Click on 'Save' button
- 6. Selected date will be the new expiry date of the lot